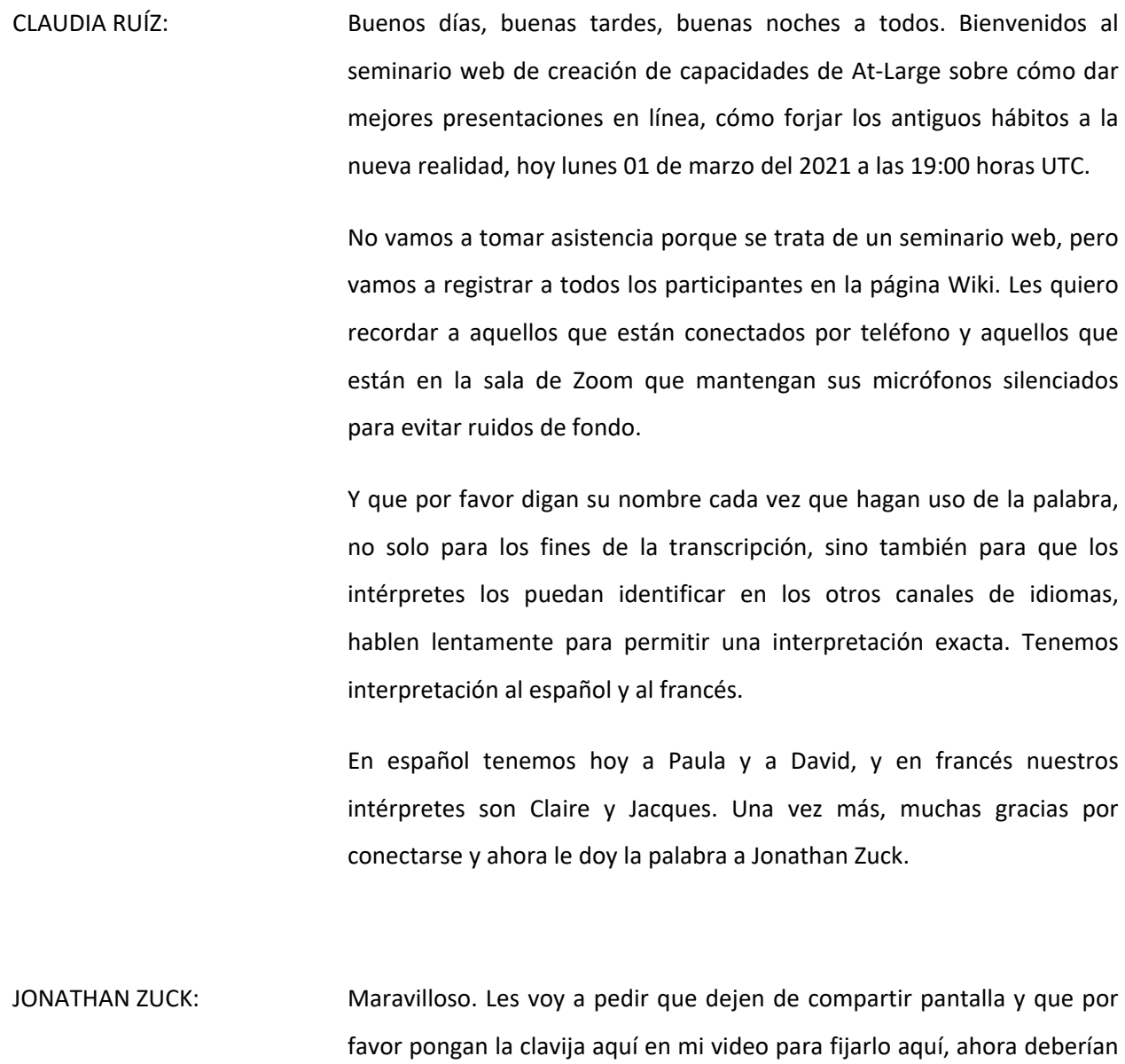

*Nota: El contenido de este documento es producto resultante de la transcripción de un archivo de audio a un archivo de texto. Si bien la transcripción es fiel al audio en su mayor proporción, en algunos casos puede hallarse incompleta o inexacta por falta de fidelidad del audio, como también puede haber sido corregida gramaticalmente para mejorar la calidad y comprensión del texto. Esta transcripción es proporcionada como material adicional al archive, pero no debe ser considerada como registro autoritativo.*

que la voy a dividir en tres partes.

verme a mí en video. Así que quiero comenzar con esta conversación

Primero, cómo diseñar las presentaciones de mejor manera. En segundo lugar, cómo dar esas presentaciones y, en tercer lugar, vamos a hablar de algunas de las herramientas que existen, que les facilitan el diseño de las presentaciones y les permiten dar mejores presentaciones.

Voy a mostrarles aquí mis diapositivas y vamos a ver la primera sección, el diseño de la presentación. Lo que primero quiero mencionar es, qué es lo que ha ocurrido, pasamos de un discurso magistral como este que vemos aquí a uno que ahora tiene este aspecto.

Entonces lo que es irónico, en este sentido, obviamente es que ahora más que nunca necesitamos que estas presentaciones sean más dinámicas y no menos dinámicas porque son las mismas dificultades que tenemos en casa cuando hacemos todo este trabajo fuera de línea, imaginen que sus espectadores todavía les pasa algo peor.

Están lidiando con Zoom, tienen muchísimas distracciones en casa, entonces hablarles en forma directa en un mundo en línea es mucho más difícil que hablarles en el mundo real, en el mundo presencial.

Entonces tenemos que mejorar nuestras presentaciones, tenemos que ir un paso más allá, incluso más que cuando estamos en forma presencial porque necesitamos captar esa atención de nuestro público.

Entonces quiero hablar de muchas cosas diferentes, pero si ustedes implementan cualquiera de ellas, igualmente van a marcar una gran diferencia porque si hacen un cambio pequeño, hasta eso va a cambiar la percepción de ese discurso por parte del público.

Parece que fuera trabajo adicional, somos todos voluntarios y es difícil encontrar el tiempo, pero en realidad dar una presentación ineficaz o no comunicar lo que queremos comunicar, es una pérdida de tiempo. Por eso tenemos este seminario, para hablar de lo que podemos hacer para que nuestras presentaciones sean un poco más dinámicas y más fáciles de comprender por parte de los espectadores.

Si ustedes se fijan en la pantalla, en esta diapositiva, si hablamos del aspecto que tienen las diapositivas podemos ver una película documental, por ejemplo, una de las más famosas tiene que ver con la guerra civil, que en todo el mundo se veía durante muchas horas en la televisión.

Y si ustedes se fijan en ese documental, básicamente se trata de una presentación de diapositivas con una narración, muy similar a lo que nosotros estamos haciendo cuando damos presentaciones en línea. Es simplemente cuestión de hacer un primer plano de las fotos, ir acercándonos y esto se puede reproducir en un televisor durante horas.

Entonces imaginen que en lugar de ver esto, estamos viendo una diapositiva como esta sin la narración, ¿sería tan eficaz? Yo supongo que no. Entonces tenemos que pensar en cómo agregar ese mismo dinamismo que tendríamos en un contexto de un documental.

Si ustedes consideran otro documental, "la verdad incómoda". Básicamente tenemos es Algor que pasa una serie de diapositivas y es un documental que ganó premios de la academia. Entonces si ellos lo pudieron hacer, nosotros también, es simplemente presentar esas diapositivas de manera dinámica y hacer que esto forme parte de la presentación.

Lo importante que debemos recordar en este contexto es que el PowerPoint es un accesorio para el orador y no el orador es un accesorio de las diapositivas. Las diapositivas están para ayudarnos a nosotros, no para que nosotros ayudemos a esas diapositivas, cuanto más simples sean mejor.

Y lo que uno quiere es que el público esté centrando su atención en quien habla, no en las diapositivas, lo vinieron a ver a uno para hablar de un tema, decir una broma o mostrar algo visual, pero la mayor parte del tiempo se van a concentrar en ustedes más que en las diapositivas.

Y esto es algo que hemos visto en el contexto de la ICANN, tenemos que hablarle al público, tenemos que mirar directamente a la cámara tanto como sea posible. Por otra parte; porque hasta ahora estuvimos hablando de las diapositivas y como crearlas, ¿no? Vamos a hablar de algunos de los problemas con los que nos podemos encontrar al crear estas diapositivas.

Algo muy difícil es tener una diapositiva con mucho texto. Todos ustedes han visto diapositivas como estas dentro del contexto de la ICANN, con párrafos y párrafos de texto en la diapositiva. Lamentablemente la ciencia ha mostrado que las personas no pueden escuchar y leer al mismo tiempo, lo que uno hace es leer para uno mismo mientras mira la diapositiva.

Entonces leer en voz alta mientras tratan de escucharlos es lo que ocurre. Entonces si ustedes tienen este tipo de imagen y yo quiero empezar a hablar sobre lo que dice esta diapositiva y quiero dar un comentario, eso es lo que va a estar escuchando el público.

Desde el 2000 hemos visto un aumento drástico en el uso de los sistemas de pago móvil, en los últimos cinco años solamente vimos un aumento del 120%, esto es para darles una idea de lo que ocurre en la cabeza de sus espectadores cuando ustedes arman una diapositiva con tanto texto y tratan de leer lo que dice la diapositiva.

Idealmente no tienen que poner tanto texto en las diapositivas, la mayoría de las personas recomiendan no más de seis palabras por diapositiva, parece algo drástico, ¿no? Pero si usted tiene algo para decir, miren a la cámara, préndanla y díganlo, no lean todo lo que tienen allí.

Todos empezamos a utilizar PowerPoint como forma de tomar apuntes para nuestros discursos, incluso tenemos una vista de esquemas en PowerPoint que nos permite especificar cuál es el contenido que vamos a incorporar y podemos armar esta estructura de esquemas con viñetas, con guiones y se parece mucho a las diapositivas que terminamos usando en la presentación.

Irónicamente cuando las personas no van a usar presentaciones en PowerPoint, no usan PowerPoint para diseñar sus presentaciones, en general, utilizan un libro o un cuaderno de apuntes o una servilleta para hacer sus notas, sus apuntes.

Solamente cuando vamos a hacer una presentación en PowerPoint es que entramos en este mecanismo de usar PowerPoint para hacer un bosquejo de nuestra presentación, entonces es importante armar todo y usar PowerPoint como si ustedes no fueran a usar diapositivas y después ver cómo puede mejorar esa presentación con imágenes visuales en las diapositivas.

Es decir, hay que cambiar el proceso un poquito, no hay que diseñar las presentaciones o el texto de las presentaciones en PowerPoint, háganlo primero y luego abran PowerPoint para ver cómo pueden complementar su presentación. Algo que pueden hacer es… Se ve mejor aquí. Es mostrar solamente partes de la diapositiva por vez.

Entonces si yo tuviera viñetas podría ir agregándolas a la presentación a medida que voy hablando, esto ayudaría porque en lugar de que la gente lea por anticipado lo que contiene esa diapositiva, ustedes controlan la velocidad en la que van apareciendo las cosas en la pantalla.

Entonces ustedes pueden tener viñetas en las diapositivas, igualmente traten de hacerlas lo más compactas posibles y luego, pongan animación en los componentes individuales de la diapositiva para que nadie se adelante a leer lo que dice la diapositiva antes de que ustedes lo mencionen y no hace un conflicto entre lo que escuchan y lo que ven.

Pueden ir un paso más allá e incluso desarrollar algunas imágenes visuales rápidas para describir aquellas cosas que están hablando y tratar de resumir el texto del que van a hablar con estas imágenes visuales, para reforzar esos conceptos.

Entonces la esencia aquí es tratar de eliminar el texto en la mayor medida de lo posible, simplemente reemplazarlo con imágenes visuales e incluso cuando usan texto, consideren minimizar la cantidad de texto que utilizan, solamente vayan mostrándolo de a poquito.

Otra cosa que suele verse en el contexto de la ICANN son imágenes visuales muy complejas porque, digamos, que tenemos que usar más imágenes visuales en la presentación, no significa que tienen que ser sumamente complejas en la pantalla.

La ciencia también muestra que, si uno trata de descifrar imágenes visuales muy complicadas, eso hace que uno no pueda prestar atención, es como un adolescente, ¿no? Que va usando el teléfono y trata de ver cómo le va en las redes sociales y parece que no los está escuchando, es porque no los pueden oír porque están muy concentrados en lo visual que está delante de ellos.

¿Cuántas veces vieron una presentación como esta? Donde hay una imagen muy compleja y alguien empieza a hablar sobre esto. Uno no sabe en qué parte de la pantalla debería estar focalizándose, entonces empiezan a buscar a qué parte se está refiriendo y no sé lo que el orador está tratando de decir.

Entonces una de las cosas que pueden tratar de hacer es revelar parte de lo visual de apoco, o si van a hablar de un fragmento específico de esta imagen pueden hacer algo como esto, resaltar parte de la pantalla o hacer un recuadro, una línea en una parte de la pantalla. Esas son ayudas que les permiten resaltar la parte a la que se están refiriendo a pesar de que esa imagen visual sea muy compleja.

Espero que esto tenga sentido, hay que evitar mucho texto y hay que evitar también imágenes con mucha complejidad.

Otra cosa que pueden hacer es ponerle animación a una parte de la diapositiva. Por ejemplo, si yo quiero mostrar una parte de esta imagen, puedo tapar con todo un recuadro blanco y si quiero mostrar un poquito más de la imagen puedo agregarle animación para que se vaya revelando la información dentro de PowerPoint y permito que el espectador vaya viendo parte por parte esta diapositiva, en lugar de tener toda la imagen al mismo tiempo, de una sola vez.

Espero que esto tenga sentido para ustedes. Esto es curioso, ¿no? Porque no es un problema nuevo, es algo con lo que venimos lidiando desde hace mucho tiempo.

En los años 90' se creó un utilitario que permitía dibujar en la computadora porque era importante tener la posibilidad de individualizar o resaltar determinadas cosas en la pantalla. Entonces vemos que en el contexto de las presentaciones en línea esto cobra nuevamente importancia.

Por último, con respecto a las diapositivas quiero hablarles de la accesibilidad. Hay varios aspectos para destacar, ustedes pueden crear para sus imágenes un texto alternativo, ustedes pueden crear una imagen en PowerPoint y pueden poner texto alternativo.

Y aunque esto se convierta a un PPT, este texto alternativo, todo eso que ustedes ingresaron va a quedar preservado en la PPT. Entonces la gente puede seguir la imagen e ir leyendo al mismo tiempo.

El otro aspecto de la accesibilidad tiene que ver con el contraste, es muy fácil crear colores que sean difíciles de distinguir, ustedes van a ver que los monitores empiezan a fallar, entonces es muy difícil a veces distinguir el texto en un PowerPoint que no tiene suficiente contraste.

Hay un sitio web muy útil que se llama colorface.co, ustedes pueden ingresar a ese sitio y especificar cómo quieren definir el color, el color de fondo… El color de fondo, por ejemplo, para elegirlo les permite aquí generar una paleta de colores que va a funcionar encima de ese color y que va a ser compatible con las normas necesarias para que también esto sea accesible para las personas con discapacidad visual.

O sea, cuando ustedes están trabajando con estos colores tienen que pensar en el contraste de la presentación. Lo que quería hacer aquí entonces era tomar las preguntas que puedan tener con respecto al diseño de la presentación y después vamos a ver la presentación en sí.

Quiero ver entonces ahora en el Zoom si hay preguntas… Levanten la mano si tienen una pregunta que quieran hacer en este momento.

CLAUDIA RUÍZ: Adelante, Sébastien.

SÉBASTIEN BACHOLLET: Gracias. Primero, quería asegurarme de que cuando usted habla de PPT me parece que usted quería decir PDF, cuando el personal cambió de PPT a PDF, creo que eso fue lo que quiso decir.

> Me gusta su presentación, pero nosotros insistimos en la utilización del RTT, entonces para mí, me parece que esto es lo opuesto de lo que usted está tratando de decir porque nosotros tenemos que seguir un texto, que es lo mismo que el hombre o la mujer estén hablando y me parece que esto está un poco en contradicción, ¿cómo hacemos entonces con esto?

JONATHAN ZUCK: Bueno, este mundo es imperfecto, Sébastien, sin duda y el hecho de que tenemos muchos idiomas lo hace más complicado todavía; obviamente, la clave aquí es si yo recomendaría que no leamos la transcripción, salvo que sea necesario y en ese caso reducir el volumen normal o quizás tratar de apagarlo completamente.

> Cuando hicimos la muestra del nuevo sistema de traducción, lo que se puede hacer como característica es silenciar el audio original y lo mismo ocurre cuando uno lee una transcripción, si uno trata de leer y escuchar al mismo tiempo, va a escuchar dos voces en su cabeza en lugar de una. En la medida de lo posible, entonces si tratan de leer la presentación pueden bajar el volumen significativamente y si no quieren leer la transcripción lo pueden escuchar, pero hacer los dos me parece que es muy problemático.

> El beneficio que tiene la traducción es que, uno ve exactamente lo que se dice, con lo cual eso no ocurre cuando hay mucho texto en una diapositiva. Hay gente que pone mucho texto y habla sobre el texto en la diapositiva y la situación es que lo que leen en la cabeza es lo mismo que lo que están leyendo y eso genera incluso más confusión.

Veo que tiene la mano levantada Decima.

DECIMA COREA: Gracias, Jonathan, es muy informativo. Quisiera una aclaración que tiene que ver con el texto alternativo, ¿podría por favor poner esa diapositiva otra vez?

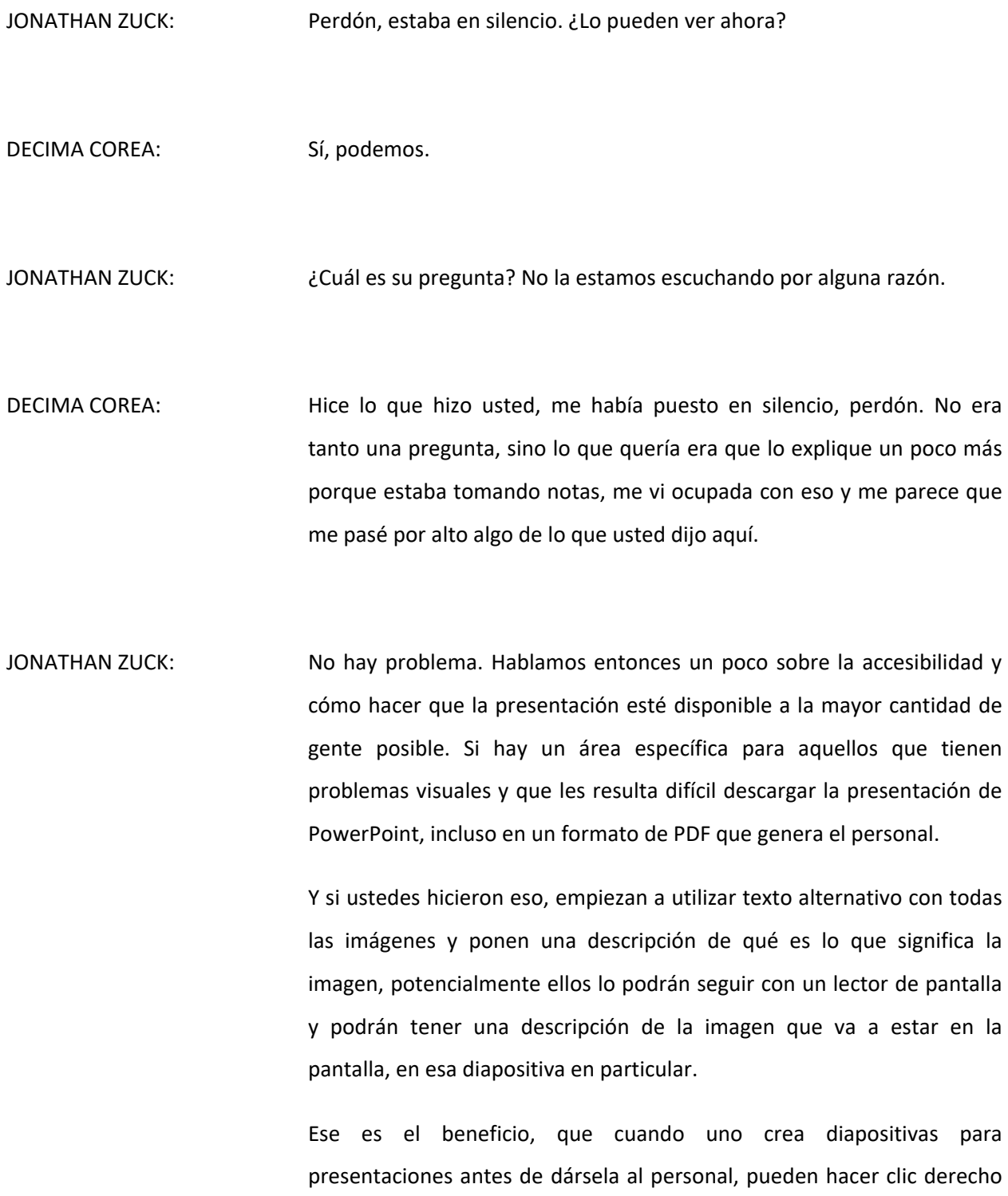

en las imágenes y al seleccionar Alt+T pueden poner una descripción de esa imagen.

DECIMA COREA: Sí, es muy claro. Le agradezco que me lo haya explicado así.

- JONATHAN ZUCK: ¿Alguna otra pregunta sobre el diseño en sí de la presentación? No veo ninguna mano levantada… Tiene la mano levantada Sarah Kiden.
- SARAH KIDEN: Tengo una pregunta sobre el texto, si usted está creando unas diapositivas que van a usar un grupo de personas, por ejemplo, aquellas en las que estamos trabajando para At-Large, ¿cómo haríamos eso? Tengo la sensación de que la explicación y la interpretación que todos han dado de las imágenes serían diferente, cada interpretación es distinta, ¿no?
- JONATHAN ZUCK: Si entiendo la pregunta bien, ¿usted está hablando de la descripción de la imagen en la pregunta o en diapositivas con mucho texto?
- SARAH KIDEN: Estoy hablando de diapositivas con mucho texto, pero si uno reemplaza imágenes y utiliza esta diapositiva con un grupo de personas, por ejemplo… Yo sé que actualmente debe estar trabajando en crear diapositivas que la gente pueda usar mientras hace presentaciones sobre At-Large.

¿Cómo haríamos eso entonces si utiliza las presentaciones con un grupo?

JONATHAN ZUCK: En PowerPoint o Keynote o en Google Slides está la posibilidad de tener notas asociadas con las diapositivas, entonces en la sección de notas se pueden usar las viñetas o los comentarios que quieran sobre esas diapositivas e incluso pueden poner cuándo hacer clic, si es que van a ir apareciendo los comentarios en esas notas y esa es la mejor manera de crear notas para la presentación, en lugar de convertir las diapositivas en notas.

> Porque si uno trata de crear diapositivas que sean amplias para la charla, hay gente que lo llama "un argumento" específicamente. Entonces si queremos tener texto descriptivo o notas y colocarlo en la sección de notas lo podemos hacer y si no tenemos que, digamos, confiar en que la gente nos va a escuchar.

> Diría que dejen las notas fuera de la diapositiva para que la diapositiva simplemente complemente, ¿les parece bien?

SARAH KIDEN: Sí, muchas gracias.

JONATHAN ZUCK: Alberto, adelante. Adelante, Alberto, lo escuchamos.

¿Alberto? No lo estamos escuchando. Ahora sí, adelante por favor.

ALBERTO SOTO: Gracias, Jonathan, el caso es el siguiente. Yo entiendo perfectamente y trato de no utilizar texto porque básicamente lo que pongo es una guía para mí y que sirva para que el educando entienda, el caso son aquellas presentaciones que muchas veces tenemos pocos educandos en la sesión, entonces hay que dejarlas en algún lugar para que las puedan ver y entenderlas.

> Cuando las hacemos así yo no sé si las notas alcanzarían para reemplazar todo lo que yo voy hablando frente a una diapositiva que no tiene todo lo que yo estoy diciendo, solamente son guías para eso. Insisto, el problema es solamente para aquellas presentaciones que tienen que quedar y que tienen que ser vistas por gente que no estuvo presente. Gracias.

JONATHAN ZUCK: Gracias, Alberto. Es una buena pregunta y esta es una de las cosas más interesantes, yo diría que la pregunta que me hacen más frecuentemente en presentaciones de ICANN es si las diapositivas están disponibles. Y si alguien hace esa pregunta quiere decir que las diapositivas están tratando de hacer demasiado.

> Las diapositivas no deberían ser una cosa en sí misma porque si no, ¿para qué lo necesitamos a usted? La gente está ahí para verlo a usted dar una presentación, si ustedes quieren que ellos lean algo después cree un documento y puede incluir esas imágenes en ese documento.

> Pero para responder a su pregunta, se puede poner lo que uno quiera en las notas que incluso después se pueden imprimir y se puede indicar cuál es la diapositiva y se puede incluso crear todo un script para la

presentación que está incluida dentro del PowerPoint. Y esto se puede guardar como un PDF también o incluso se puede compartir las diapositivas de PowerPoint o de Keynote en sí.

Yo entiendo todas estas preguntas, pero este es el hecho en sí, si tenemos demasiado texto en la diapositiva la gente no los va a escuchar a ustedes hablar. Todo el mundo es imperfecto, pero lo importante es que, cuando uno pone demasiado texto en la diapositiva eso no funciona.

Si estamos pensando en gente que lee la diapositiva después de la presentación ya estamos sacrificando esa presentación, el único momento en que la gente escucha es cuando nos está mirando, está viendo un gráfico o una imagen relativamente simple. Espero que esto haya sido claro.

¿Alguna otra pregunta? Muy bien, entonces ahora lo que quisiera hacer; de ser posible, es hablar un poquito más sobre las presentaciones. Una vez que creamos estas lindas diapositivas, ¿qué queremos que digan? Lo primero que podemos considerar es a ustedes mismos, aquí yo defiendo la idea de que uno tiene que dedicarle mucho tiempo a la cámara y al audio.

Pero uno tiene que tener una presentación que la tiene que tratar del mismo modo online, que la trataría en persona. Eso quiere decir que hay que peinarse bien, no estar peinado estilo COVID y todas esas cosas, incluso uno puedo usar un short, pero lo importante es tratar de verse bien. Esto es lo mejor que puedo hacer, pido disculpas, pero presentarse de la mejor manera posible para la presentación.

Porque lo que yo defiendo es que el 75% del tiempo durante la presentación la gente los está mirando a ustedes, no a las diapositivas. Hagan lo que tengan que hacer para sentirse confiados y listos para presentar en la cámara porque están en cámara. Y esto es algo para recordar.

Lo siguiente que quiero mencionarles brevemente es la luz, en otras palabras, ¿qué tenemos que hacer para vernos nosotros mismos un poco mejor? Yo hace poco estuve en una llamada de Webex y di una descripción a alguien que estaba planeando otra conferencia y a mí lo que se me ocurrió es que, había muchas personas que tenían un escritorio frente a una pared y si está así, normalmente no hay buena luz.

Lo que ocurre en general es que la luz está de fondo, si la fuente fundamental de luz está detrás uno se va a ver muy oscuro en la cámara, entonces idealmente uno tiene que estar frente a la fuente de luz. Lo mejor posible, en realidad, es colocarse frente a una ventana que mire hacia el norte porque una ventana que mire hacia el norte nos da luz de sol indirecta.

Esto podría ser lo opuesto en Australia, Cheryl, no me tiene que corregir, pero en el hemisferio norte si uno mira una ventana que mira hacia el norte no recibe luz directa, sino que recibe una luz más suave y de esa manera tiene una iluminación un poco mejor, más agradable.

Si no tienen una ventana o como suele ocurrir en las reuniones de ICANN, es en la noche, es posible que uno tenga que complementar con luz artificial, pero lo que no debemos hacer es colocar una luz muy

fuerte en la cara porque el resultado se va a ver un poco como esto. Tendrían que tratar de…

Este es el resultado entonces si uno coloca una lámpara, se ve muy brillante, con un poco de sombras, con contraste y esto es por dos razones. Uno, es que la fuente de luz es pequeña y, además, no está muy difusa, es una luz un poco dura y la luz solar es muy parecida a esto, a pesar de que el sol es grande, tenemos una fuente de luz muy pequeña.

Entonces si estamos utilizando una lámpara de escritorio o algo parecido para la presentación y el escritorio está contra la pared, lo que yo les recomiendo es que apunten la luz hacia la pared. Si apuntan esa luz entonces hacia la pared, van a tener una luz más agradable porque van a crear una luz difusa, una fuente de luz más difusa, más grande y la gente los puede ver mejor.

Hay que asegurarse de que la luz principal en la sala esté sobre ustedes y no detrás de ustedes en la medida de lo posible cuando están dando una presentación. Por supuesto, yo a veces me vuelvo un poco loco, esta es mi configuración, aquí es donde tengo la luz que yo quiero, en este escritorio donde estoy parado, pero de nuevo, que estén ustedes frente a una ventana… Todas estas cosas les van a resultar muy útiles sin lugar a dudas.

Esta es una parte importante cuando uno da una presentación, es decir, tratar de iluminar de la mejor manera posible. Lo otro que ustedes van a notar es lo siguiente.

Es que, cuando la gente utiliza esa característica de Zoom que les permite poner un fondo porque no quiere mostrar lo que está detrás de ellos, muchas veces uno ve un problema que se ve como esto, donde la gente se evapora del marco porque tienen un fondo que es un poco desigual por detrás.

Yo les recomiendo que no utilicen fondos virtuales porque lo único que hacen es crear una especie de animación alrededor de la cabeza, donde hay partes que van a ir desapareciendo cuando uno se mueve, etc. Y es simplemente una distracción de aquello en lo que ustedes quieren estar hablando y lo que no necesitamos precisamente es más distracciones de las que ya la gente recibe en Skype, por teléfono de todo lo que está sucediendo.

Idealmente entonces no utilicen un fondo, si van a usar un fondo virtual lo mejor es poner una pantalla verde y hacer que Zoom se vea de mejor manera, es decir, que pongamos esa pantalla verde que no tiene que ser algo muy caro, simplemente una tela de color verde, que puede ser incluso una sábana, siempre que el color no esté en la ropa o algo así y en ese caso Zoom lo puede tomar.

Es decir, que entonces una pantalla verde les va a permitir que quede más claro y si no asegúrense de estar frente a una superficie, coloquen una pared quizás detrás de ustedes para que la cámara que utiliza Zoom pueda determinar cómo tomar el fondo y que no considere que ustedes se están como evaporando, pero mi gran recomendación es que hagan todo eso.

Yo quiero felicitar a alguien de la última reunión de ICANN, Sébastien Bachollet, que simplemente puso las cosas un poco más prolijas y ese fue el fondo de su presentación, eso fue muy agradable, no desaparecía él del marco mientras hablaba y por eso les recomiendo que creen un fondo agradable para el video, en lugar de utilizar estos fondos virtuales porque sin una pantalla verde simplemente no se ven bien.

Otra cosa que quería que tuvieran en cuenta cuando hacen una presentación es que, si ustedes se fijan en las personas que exponen van a darse cuenta de dos características. En primer lugar, que están de pie y, en segundo lugar, que van adelantando sus propias diapositivas.

Si ustedes miran la mano y acá pueden ver Algor, a Steve Jobs, ellos están haciendo avanzar su propia presentación, esto es muy importante. A veces es cómodo decirle al personal que vayan adelantando las diapositivas y están trabajando sobre un PDF, eso significa que no pueden mostrarles una cierta fluidez solamente a una diapositiva estática.

Entonces si ustedes quieren mostrar una parte tienen que crear diapositivas diferentes, lo pueden hacer, pero es más difícil y, además, también esto molesta, ¿no? En la exposición, si ustedes no tienen control de sus propias diapositivas es difícil mantener la continuidad, a veces se pierden, dicen: "A ver, esa no es la diapositiva. O, ¿en qué diapositiva estoy?"

Entonces les recomiendo que no deleguen esa tarea a otra persona, en la medida de lo posible mientras hacen una presentación también es importante que se mantengan de pie. Si cuando lo hacían en forma presencial veíamos a tantos oradores de pie, eso es por algún motivo porque fluye mejor el aire y también pensamos mejor cuando estamos de pie.

En inglés se dice que tal persona piensa mejor cuando está de pie, bueno, eso es porque hay una cuestión biológica también que tiene que ver con eso. Fíjense, yo estoy de pie aquí para hablarles a ustedes, en la medida de lo posible, si ustedes pueden hacerlo hagan algunas pruebas, pongan algunos libros y traten de asegurarse de estar de pie para hacer su exposición.

Otra cosa que es difícil para nosotros hacer, pero que es sumamente importante, es que en el mundo en línea es más difícil poder ver el público, uno quiere conocer las reacciones del público, entonces es importante porque uno mira fijo a las imágenes que están allí en Zoom.

Muchas veces las personas no aparecen allí, uno termina mirando el chat, pero no se puede hacer contacto visual, en la medida de lo posible es importante que miren directamente al lente de la cámara. Cuando ustedes miran para abajo para ver qué otra cosa está pasando en Zoom, parece que ustedes se están quedando dormidos y eso no queremos que pase, queremos que el público se mantenga alerta, prestándonos atención.

Por ejemplo, a ver si lo puedo mostrar. Aquí tengo yo mi cámara, si yo estoy mirando así y si les habló mientras miro para abajo, esto no queda muy bien, ¿no? Mientras doy la presentación y es simplemente porque estoy verificando lo que pasa en el chat.

En la medida de lo posible hay que mirar fijo a la cámara. También en la medida de lo posible, como les decía, miren directo a la cámara a medida que van avanzando.

Uno de los trucos que he visto es que, ustedes pueden tomar un CD o un DVD antiguo y colgarlo por encima de la cámara para que ustedes puedan verse reflejados en ese espejo para ver cómo aparecen ustedes en la pantalla, en lugar de tener que buscarse en la imagen en Zoom, para ver cómo está saliendo todo.

Pero siempre recuerden que lo que queremos es que miren fijo a la cámara, si tienen que verificar algún apunte que tengan, háganlo, o pueden mirar a un costado y luego colgarlo por encima de la cámara para que ustedes puedan verse reflejados en ese espejo para ver cómo se ve, cómo aparecen ustedes en la pantalla, en lugar de tener que buscarse en la imagen en Zoom para ver cómo está saliendo todo.

Pero siempre recuerden que, lo que queremos es que miren fijo a la cámara. Si tienen que verificar algún apunte que tengan, háganlo, pueden mirar a un costado y luego volver a mirar al público.

Si estuvieran en un estudio de televisión muchas veces verían que se pone algo delante de ustedes, lo llaman un monitor que hace que mucho empiecen a cambiar de dirección de la mirada, ¿no? Entonces yo siempre pido que lo apaguen, eso en el mundo en línea es muy malo, entonces traten de mantener la vista fija en la cámara.

Y otra cosa que también recomiendo es que preparen y ensayen su presentación, hemos creado presentaciones con 500 diapositivas diferentes, pensamos que la vamos a hacer a tiempo y nunca llegamos, ¿no? Esto es lo irónico porque nosotros nos convencemos de que podemos hacer todo, la presentación, cubrir 30 diapositivas y después no nos alcanza el tiempo.

Entonces practíquenla, fíjense cuánto tiempo les lleva la exposición y si les toma más tiempo del tiempo que les asignaron, saquen algunas diapositivas, tienen que pensar en cinco minutos por diapositiva como buena regla general, entonces no creen más diapositivas de las que puedan cubrir porque van a estar explicando las cosas a medias, van a tener diapositivas llenas de texto mientras ustedes las van pasando demasiado rápido, se van a ir acelerando y eso no ayuda.

Estos son simplemente algunos consejos con respecto a cómo hacer una mejor exposición de una presentación en línea, ¿no? Y ahora me gustaría dar lugar a alguna pregunta. Veo que no hay preguntas, me parece que todo tiene mucho sentido.

- EDUARDO DÍAZ: Yo sí tengo una pregunta. A veces yo preparo una suerte de guion como el que usted mencionaba y dice que tengo que mirar a la cámara, pero muchas veces no tenemos la computadora delante de uno, si tenemos que leer algo, ¿dónde lo ponemos? ¿Detrás de la cámara? ¿Por debajo? Porque nunca vamos a mirar a la cámara si tenemos que leer de algún documento.
- JONATHAN ZUCK: Bueno, yo no recomiendo que lean un guion para dar toda su presentación, a menos que no les quede otra alternativa y, en ese caso, si tienen que hacerlo ustedes pueden crear con un vidrio y con una caja de zapatos algo que les permita colgarlo cerca de su cámara para sujetar ese discurso y pueda mirar a la cámara y leer ese documento al mismo tiempo.

Esto es lo que hacen muchos cuando leen noticias, lo importante es, ¿para qué vamos a tener una cámara si estamos dedicando todo el tiempo a mirar para abajo? Entonces admito que es difícil y si quieren ustedes pueden mover la presentación así a un lado y pueden tener sus apuntes o sus documentos cerca como para tener que mirar un poquito para abaja nada más, bajar la mirada un poquito, pero no es lo ideal.

Lo ideal es que tengan apuntes, no todo un guion y que puedan mirarlo un segundito y volver a mirar la cámara para continuar hablando, en lugar de ir leyendo todo el tiempo hagan una pausa, miren, consulten sus apuntes "¿qué viene después?" Levanten la mirada y vuelvan a hablarle a la pantalla.

EDUARDO DÍAZ: Muy bien, gracias.

JONATHAN ZUCK: Sébastien…

SÉBASTIEN BACHOLLET: Gracias, Jonathan. Puse una pregunta en el chat, pero tal vez habló de… ¿Cómo se llama dispositivo? [¿Telestrator?] Supongo que en francés es cuando uno tiene un guion, lo lee y se va reproduciendo, ¿puede explicar de qué se trata ese dispositivo del que habla?

JONATHAN ZUCK: En realidad es un Teleprónter no un Telestrator, el Telestrator es algo que se usa para dibujar, por ejemplo, una jugada de algún deporte, ese es un Telestrator. Yo me refiero más a un Teleprónter, que es como esto básicamente.

Pueden fijarse aquí, abajo hay un discurso que se va reflejando en un vidrio y ustedes pueden estar leyendo las letras y mirar la cámara al mismo tiempo, no sé cómo se dice en francés, nosotros en inglés le diríamos Teleprónter.

SÉBASTIEN BACHOLLET: ¿Y es lo que usted sugiere que armemos, que configuremos con el CD? ¿O es otra cosa?

JONATHAN ZUCK: No, el CD es para poder mirarse uno mismo mientras habla, si ustedes ponen un CD por encima de la cámara… A ver, si se los puedo mostrar, si puedo volver.

> Si yo pongo un CD como este esto me permite mirar a la cámara, pero al mismo tiempo ver mi imagen reflejada allí, algunos se sienten más cómodos cuando se ven a sí mismos mientras hablan, entonces es como poner un espejo cerca de la cámara para poder ver la cámara al mismo tiempo.

> Eduardo preguntó sobre leer un guion, ¿no? Hacer toda la presentación en base a un guion, como hacen los presidentes cuando dan un discurso delante de un público muy grande. Hay dos vidrios aquí que tienen las palabras, pero les permiten ver a través de esos vidrios.

> Entonces lo que yo sugiero es este dispositivo que les permite que vaya pasando su discurso, se va pasando hacia arriba mientras lo van leyendo

y ustedes lo pueden leer, pero la cámara está detrás de un vidrio, entonces la cámara los va a captar a ustedes a pesar de que ustedes van a estar fijando la vista en este texto. A ver si se los puedo mostrar.

Aquí tenemos otro ejemplo de qué aspecto tiene, ustedes pueden ver que la cámara está captando la imagen a través de ese vidrio y hay un monitor abajo que refleja ese texto en este vidrio, entonces ustedes pueden leer el discurso y mirar a la cámara al mismo tiempo, pero a menudo lo que es mejor que hagan es que no utilicen un discurso escrito, solamente apuntes.

Entonces ahí les recomiendo que verifiquen los apuntes por unos segundos y vuelvan a mirar a la cámara. Al personal le digo que por favor me avisen si hay alguna pregunta en el chat porque no estuve siguiendo el chat, con esta presentación bueno, no puedo distraerme mirando el chat. Si hay alguna pregunta que me haya pasado por alto, por favor háganmelo saber y con gusto la respondo.

CLAUDIA RUÍZ: Hola, Jonathan. No, no veo ninguna pregunta en el chat.

EDUARDO DÍAZ: Solamente la mía que la puse sin querer.

JONATHAN ZUCK: Adelante, Eduardo.

- EDUARDO DÍAZ: Usted habló de la mirada, ¿y qué pasa con la entonación y la modulación de la voz? Eso es algo importante en una presentación porque yo he visto presentaciones en las que hablan de manera monótona todo al mismo nivel.
- JONATHAN ZUCK: Bueno, eso es cierto, una presentación más extensa, por supuesto, tiene que incluir ese tema, ¿no? Mostrar entusiasmo cuando hay entusiasmo y cuando uno hace una pregunta también elevar el tono de voz, por supuesto, es importante no ser monótono y a veces cuando uno lee de un guion o de un discurso escrito pasa eso.

Entonces por eso es importante no hacerlo, uno tiende a leer muy rápido sin suficiente variedad vocal.

Entonces idealmente tienen que tener apuntes y esa variabilidad vocal va a surgir de manera más natural, pero bueno, hay personas que terminan hablando todo en el mismo tono simplemente porque la mitad de su cerebro está pensando en lo que tiene que decir y la otra mitad simplemente está diciendo, entonces cuanto mejor puedan hablar, más van a atraer la atención del público, sobre todo a través de la entonación y de la vocalización.

¿Alguna pregunta más? Bueno, no veo ninguna pregunta más, así que vamos a continuar. Quiero hablar un poquito acerca de la tecnología que estoy utilizando para dar una presentación como esta. Hay algunas cosas que pueden hacer en Zoom, lamentablemente una de las funciones que Zoom no tiene y que sería sumamente útil sería la de poder alternar entre la cámara y la pantalla compartida.

Lamentablemente no tiene esa funcionalidad, sin embargo, a la derecha hay un botón que permite que el espectador sí pueda alternar, entonces es difícil, ¿no? Si ustedes quieren controlar cuándo los ven a ustedes y cuándo ven su pantalla no lo pueden hacer, ellos sí los pueden hacer.

Esta función no está disponible en Zoom, entonces en cambio lo que terminan haciendo es compartir la pantalla, eligen lo que quieren compartir, por ejemplo, acá está mi diapositiva ahora ustedes están viendo mi diapositiva y mi imagen queda a un lado, pero cuando yo quiero que me vean a mí tengo que dejar de compartir pantalla y tengo que mirar la cámara nuevamente.

Entonces tengo que ir y venir. Y si quiero compartir de nuevo la pantalla ni siquiera toma por defecto esa imagen que compartí antes, tengo que buscarla y volver a compartirla. Entonces esa técnica es un poco problemática, esa es una función que realmente le vendría muy bien a Zoom, simplemente alternar para mostrar la cámara, mostrar la pantalla y eso sería muy bueno si existiera esa funcionalidad.

Lo que sí agregó Zoom es la posibilidad de poner sus diapositivas como fondo virtual en la cámara, lo cual es interesante porque no les genera problemas con la pantalla, como les decía, que podía desaparecer su rostro, ¿no? Algo que puedo hacer, si yo quisiera elegir eso, es ir a la configuración de video… No voy a compartir pantalla en la configuración de video, voy a fondos, fondo virtual y puedo cambiar cómo eso funciona.

A ver, les quiero mostrar. Esto no. Dentro de "avanzados…" Creo que solo en Windows porque allí hay una posibilidad de colocar las diapositivas en el fondo como fondo virtual.

ORADOR NO IDENTIFICADO: Creo que eso hace en la parte de compartir pantalla.

JONATHAN ZUCK: Disculpen. Entonces si hago "compartir pantalla" y luego voy a "avanzados" tenemos la posibilidad, donde dice "datos" de elegir diapositivas como fondo virtual, entonces aquí podemos elegir la diapositiva. Ahora entonces hago un video de fondo y acá me está tratando entonces de ponerme este fondo para mí.

> Esta es una forma en la que yo podría aparecer en pantalla con las diapositivas y esto es un recuadro, o sea que lo podemos mover, son cosas que podemos hacer en Zoom, también me puedo hacer más grande. Si quieren manipularlo con el mouse pueden tener una diapositiva blanca o algún otro color y así pueden encender y apagar la cámara, como forma de cambiar entre la diapositiva y la cámara.

> Pero, de nuevo, es a través de usar esta característica de fondo virtual, donde si el fondo no está nivelado podemos ver que queda como medio nublado y va a despareciendo, etc. Esto no es ideal, lo mejor sería tener un solo feed de la cámara y no tener un fondo virtual.

> Esto está dentro de Zoom sin utilizar ninguna herramienta de terceros. Eduardo, ¿tiene una pregunta?

EDUARDO DÍAZ: Sí, me da curiosidad saber. Cuando yo miro mi Zoom; quizás es solo el mío, lo veo como un todo en el medio, ¿no? ¿Cómo hace usted eso?

JONATHAN ZUCK: Es una buena pregunta. Cuando empezamos yo le pedí a Claudia que ponga fijo mi video como pin, entonces ahí podemos hacer que el ID de una persona en particular sea la cámara principal, entonces en vez de cambiar cada vez que habla alguien si lo ponemos con un pin queda fijo en el orador que está hablando. Esto es algo importante que hacemos a través del feed de video, es decir, ponemos el video como fijo para el anfitrión de la llamada queda mejor.

> Entonces lo que ustedes vieron que yo estaba haciendo fue, rápidamente, alternar entre mi diapositiva, mi orador e incluso le mostré a la cámara un plano como este para que ustedes pudiesen ver mejor, también podemos hacer picture right picture y lo podemos mostrar al mismo momento que la cámara y todo esto se hace con un software que se llama virtual camera, es decir, un software de cámara virtual.

> Lo que hace este software de cámara virtual es permitir de alguna manera interceder entre la cámara y Zoom, es un software que está en el medio entre la cámara web real y Zoom, y les permite agregar gráficos al resultado de la cámara que ustedes quieren ver. Esto permite entonces, rápidamente, alternar entre estas distintas vistas porque estamos utilizando software de cámaras virtuales.

> La forma en la que la mayor parte de estos softwares de cámara virtual funciona… Esto entonces es el software que uso yo que se llama ManyCam, es un producto comercial, algunos lo llaman un producto Premium porque tiene unas capacidades más avanzadas.

Lo que van a ver es que en la parte de abajo aparece lo que se denominan escenas, yo configuro estas escenas individualmente. La primera es mi diapositiva, supongamos que si yo quiero que aparezca la diapositiva y después quiero aparecer yo va intercalando entre la diapositiva y la cámara, esta es la cámara del costado, este es mi navegador donde tengo guardado los colores, esta de aquí cambia hacia la vista donde tengo lo que se llama picture in picture.

Y esto entonces es lo que puedo agregar al feed del video y lo pueden ver directamente por encima del video en Zoom. Lo que están viendo entonces es una versión más pequeña de mi cámara donde ven el resultado y en la parte de compartir pantalla ven cómo funcionan estas cámaras.

Esto entonces se puede colocar en un atajo del teclado, por ejemplo, si hago "command 1" voy a esta diapositiva, si hago "command 3" voy a la vista del costado, lo puedo ir entonces configurando para estos atajos y tener aquí una consola para elegir cuáles son los atajos que quiero y para ir cambiando cada escena. No estoy haciendo un uso muy intenso de esta funcionalidad aquí, simplemente lo estoy usando de una manera de intercalar, intercambiar entre las distintas escenas.

Aquí entonces están mis diapositivas, acá hay otra vista de la cámara, el navegador que tiene los colores y luego también el Teleprónter. Estas son todas las cosas que estoy usando, aquí hay una escena que fue utilizando la cámara de face time en mi MacBook.

Estoy usando funcionalidades muy simples y en muchas otras puedo tener distintos tipos de capas de animación, puedo poner texto en la pantalla en sí.

Si voy a "mis seteos" puedo agregar una nueva capa, puedo agregar también otra cámara, archivos de medios, una presentación, un video de YouTube. Estas son todas cosas que puedo hacer y puedo poner una súper imposición también por encima del video.

Espero que esto les parezca bien. Este software entonces se llama un software de cámara virtual y hay muchos softwares de este tipo que están disponibles en el mundo. Como yo dije, estoy usando un paquete que se llama ManyCam, pero hicimos un taller antes utilizando una que se llama SplitCam, que es un software de cámara virtual completamente gratis que funciona de la misma manera y uno puede intercambiar entre ellos, intercalarlos.

Y ese feed puede venir por encima de la cámara, es decir, que uno nunca deja de compartir la pantalla. Como les mostré en ManyCam todo esto viene a través de mi cámara de Zoom y eso que hace con software de cámara virtual. En la página Wiki en la descripción de la sesión incluí varios paquetes de programas que brindan esa funcionalidad, el que está disponible en la mayoría de las plataformas se llama OBS Studio y lo utilizamos en Linux, Mac y Windows.

Puede ser un programa un poco difícil de utilizar y de aprender, pero es la mejor solución si usan Linux, si usan Mac o Windows tienen muchas opciones y ahí también hay varias, tanto lo que son gratuitos como los que son Freemium, es decir, entre gratuitos y Premium, uno puede tener más características si paga un poco más, pero ambos funcionan en Windows y Mac, los recomiendo ampliamente.

Algo nuevo en el mercado es Prezi, no sé cuánto de ustedes recuerdan ese software que se llama Prezi, pero Prezi fue una especie de competidor de PowerPoint que les permitía hacer Zoom y generar animaciones en las presentaciones y darle una orientación menos vinculada con la diapositiva a la presentación.

Y ahora ellos agregaron capacidades de cámaras virtuales a Prezi y eso funciona muy bien, pueden dejar un espacio para la parte donde quieran ser vistos y pueden tener la presentación también allí, puede haber una línea de tiempo en la parte de debajo de la pantalla durante toda la presentación. Y si hacen clic en "distintos aspectos" de esta línea de tiempo va a aparecer la información en la pantalla en cada momento.

Esa es tecnología que yo recomiendo ampliamente para hacer uso de sus presentaciones. Si ustedes le piden al orador que fije la pantalla o que fije su cámara esa es la forma más básica para compartir la presentación y el video, no tienen que usar ninguna de esas características raras, simplemente van intercambiando entre uno y el otro cuando hacen la presentación.

Y ahora sí puedo responder preguntas, Eduardo, ¿es una mano nueva?

- EDUARDO DÍAZ: Yo estaba teniendo dos conversaciones ahora porque le video está fuera de escena de su voz, pero creo que el software que usted está usando está haciendo que eso ocurra.
- JONATHAN ZUCK: Sí, puede ser que esté corriendo demasiados programas juntos para demostrarles un poco, normalmente uno no tiene este problema si no está haciendo funcionar múltiples cámaras al mismo tiempo, ¿no?

Debo decir que también tenemos la posibilidad de crear un retraso en el audio si el audio está llegando antes que el video, eso también se incluye en los paquetes de software de cámara, les permite poder sincronizarlo bien.

EDUARDO DÍAZ: Ahora es incluso más lento que antes.

JONATHAN ZUCK: Sí, quizás es porque tenía demasiados programas abiertos. ¿Hay alguna otra pregunta?

EDUARDO DÍAZ: Sí, usted sigue sin estar sincronizado, pero no importa.

JONATHAN ZUCK: Sí, es que tengo demasiadas cosas conectadas. ¿Hay alguna otra pregunta sobre las presentaciones, la tecnología, etc.? En la última reunión hicimos un taller sobre la utilización de cámaras web, lo podemos hacer de nuevo si quieren para que tengan la posibilidad de probarlo.

> Espero no haber estado desincronizado durante mucho tiempo. ¿Hay más preguntas? Muy bien, supongo que eso es todo, les gradezco a todos por haber venido y puedo ayudar a quien lo necesite porque me gustaría ver que las presentaciones mejoren en las reuniones de la ICANN, cuando uno está sentado 40 horas cada vez frente a la

computadora y podría ser difícil dedicarle mucho tiempo a una reunión de la ICANN a buscar algo en particular, quizás algo como esto.

CLAUDIA RUÍZ: Jonathan, Olivier tiene la mano levantada.

JONATHAN ZUCK: Olivier…

OLIVIER CRÉPIN-LEBLOND: Tengo una pregunta rápida sobre los fondos. Antes de que Zoom empezara a implementar la posibilidad de tener fondos virtuales había mucha discusión sobre qué es lo que uno tendría que tener en la parte de atrás cuando uno está hablando como fondo. Sé que usar un fondo es bastante simple, usted no está ahora utilizando un fondo virtual y de todos modos…

> Quisiera saber cuál es el potencial de los fondos virtuales, cuando uno lo enciende uno tiene una menor pixelación o quizás creo que en vez de HD uno tiene menos pixelación, quisiera saber si, ¿hay alguna recomendación sobre esto? Si es mejor tener un fondo virtual, ¿o no? Etc…

JONATHAN ZUCK: Yo recomiendo que no usen los fondos virtuales porque terminan en esa situación en la que parece que desaparecen y vuelven a parecer en la presentación, desaparecen algunas partes del cuerpo, eso realmente distrae mucho y es algo que no quieren que ocurra en la presentación, no quieren verse de esa manera.

Creo que si tienen algo como esto cuando están dando una presentación, esto termina siendo una distracción de la presentación y ya hay suficientes distracciones, así que recomiendo enfáticamente no utilizar fondos virtuales, pero si quieren utilizar un fondo virtual les recomiendo que pongan una pantalla verde y no permitan que Zoom trate de simular que tienen una pantalla verde detrás de ustedes, si les parece bien.

OLIVIER CRÉPIN-LEBLOND: Muchas gracias, Jonathan.

JONATHAN ZUCK: Estos fondos virtuales que están diseñados para las reuniones ni siquiera los utilizaría, a menos que tengan una pared plana porque no les permite tampoco moverse hacia adelante o hacia atrás, yo recomiendo que para eso pongan una pantalla verde creada con una tela verde, colgada detrás de ustedes. ¿Alguna pregunta más?

OLIVIER CRÉPIN-LEBLOND: Tengo otra pregunta.

JONATHAN ZUCK: Sí, adelante.

OLIVIER CRÉPIN-LEBLOND: Tengo otra pregunta que tiene que ver con la presentación de diapositivas en sí mismas, por supuesto, es importante tener poco texto, etc., pero hay una pregunta, ¿las diapositivas claras son mejores que las oscuras? Cuando uno presenta en público esas presentaciones suelen decirles que las oscuras no se ven a la distancia, eso en un ámbito presencial, pero ahora en Zoom hay tantas opciones.

> Podemos tener fondo blanco con letras negras, pero bueno, ¿cuál es su opinión?

JONATHAN ZUCK: Acá la cuestión principal es el contraste, por eso les mostraba ese sitio, no importa cuál es el fondo que quieran poner va a estar bien, pero sí tienen que asegurarse de elegir un texto que se vea bien sobre ese fondo. A ver, me parece que estoy teniendo un poquito de caída de conexión, me parece que el internet está generando algunas demoras.

> Yo les mostraba ese sitio "color face" ustedes ingresan y eligen el color de fondo de la diapositiva, puede ser el que quieran, yo puedo decir que quiero que sea azul y ustedes enseguida se dan cuenta que con el texto negro no funciona bien esto, es difícil leer lo que dice ese texto negro sobre este fondo azul, pero sí digo que genere una paleta de colores me va a dar opciones con colores que sí van a funcionar.

> Entonces puedo elegir entre ellos, esto ha sido diseñado para que el texto tenga suficiente contraste y ustedes pueden ver aquí en el extremo cuál es la relación de contraste establecido por la 3WC, entonces pueden aprovechar esos colores en las diapositivas con el contraste y asegurarse de que sean visibles.

Pueden tener una variante del texto purpura y les puede dar esta opción. Entonces yo recomiendo que entren a colorface.co y que jueguen un poquito con los colores para armarse un aplantilla que le sirva.

- OLIVIER CRÉPIN-LEBLOND: Yo quería preguntar si hay algún color que haya que evitar, a eso apuntaba mi pregunta. ¿Algún color que deberíamos evitar?
- JONATHAN ZUCK: No, no creo que los colores sean un problema, por supuesto, que hay colores que tienen alta luminiscencia, como hay un verde que tal vez no sirva como fondo porque puede lastimar un poco la vista, pero tienen que ser colores más opacos, no tanto brillantes como el amarillo o un verde flúor, pero lo más importante más que el color es el contraste.

¿Alguna pregunta más? Como les dije, siéntanse libres de contactarme para hablar de estos temas, yo puedo echarle un vistazo a las presentaciones que ustedes vayan generando y ayudarlos a que sean menos pesadas en cuanto al texto, que tengan más contenido visual o ayudarlos para que el contenido se vaya viendo de manera gradual.

Para poder mejorar todo de cara a la ICANN70 y mostrarle al resto de la comunidad cómo vamos mejorando.

OLIVIER CRÉPIN-LEBLOND: Jonathan, ¿me permite?

JONATHAN ZCUK: Cada vez que pregunto si hay alguna pregunta no me responde y después espera e interviene.

- OLIVIER CRÉPIN-LEBLOND: Perdón. ¿Cuál es el tiempo ideal para mostrar una diapositiva? Porque yo sé que a veces hay muchas diapositivas, que es como una avalancha de diapositivas que uno le da al público pensando que pueden pensar que es interesante o divertido, pero después la gente me dice que los agoté mostrándole todas esas diapositivas. ¿Cuál sería el tiempo?
- JONATHAN ZUCK: Ese es el problema, las diapositivas agotan y cuando son complejas todavía más, entonces hay que tomar esas diapositivas complejas y armarlas como en módulos o graduales y tienen que ser bastantes simples, no más de 6 palabras o una única imagen y tan pronto esa imagen tiene un impacto hay que volver a la cámara y que la gente vuelva a verlos a ustedes e la cámara.

Lo importante es dar un discurso a la cámara y poner las diapositivas solamente como un accesorio que ayude a su discurso, ustedes no están allí para ayudar a las diapositivas, las diapositivas están ahí para ayudarlos a ustedes.

OLIVIER CRÉPIN-LEBLOND: Gracias.

JONATHAN ZUCK: Les repito lo que dije antes. Piensen en armar su presentación como si no tuvieran acceso a diapositivas, escriban sus discursos como si no tuvieran PowerPoint. Háganlo como lo harían normalmente, no abran PowerPoint, finjan que no van a tener acceso a PowerPoint para hacer su presentación.

> Escriban su presentación de esa manera primero y después de haber creado la presentación abren PowerPoint y piensan en cómo complementar esas palabras con lo visual o con humor, algo que tenga impacto, pero piensen siempre en términos de hablar, dirigirse con palabras al público. Jacqueline, adelante.

- JACQUELINE MORRIS: Hola, Jonathan. Hay una pregunta en el chat que creo que es importante, que tiene que ver con la interacción con los participantes, ¿algún consejo al respecto?
- JONATHAN ZUCK: Bueno, eso es un problema que tenemos todos, ¿no? Cómo mejorar la interacción con los participantes. Creo que una de las mejores maneras de hacerlo es a través de encuestas, de preguntas porque eso hace que los participantes se mantengan interesados en la presentación.

Dar una presentación no es una actividad interactiva, no es como una conversación, es como un discurso y una vez que terminó el discurso ustedes responden preguntas o hacen una encuesta o a lo largo de la presentación van haciendo algunas consultas al público.

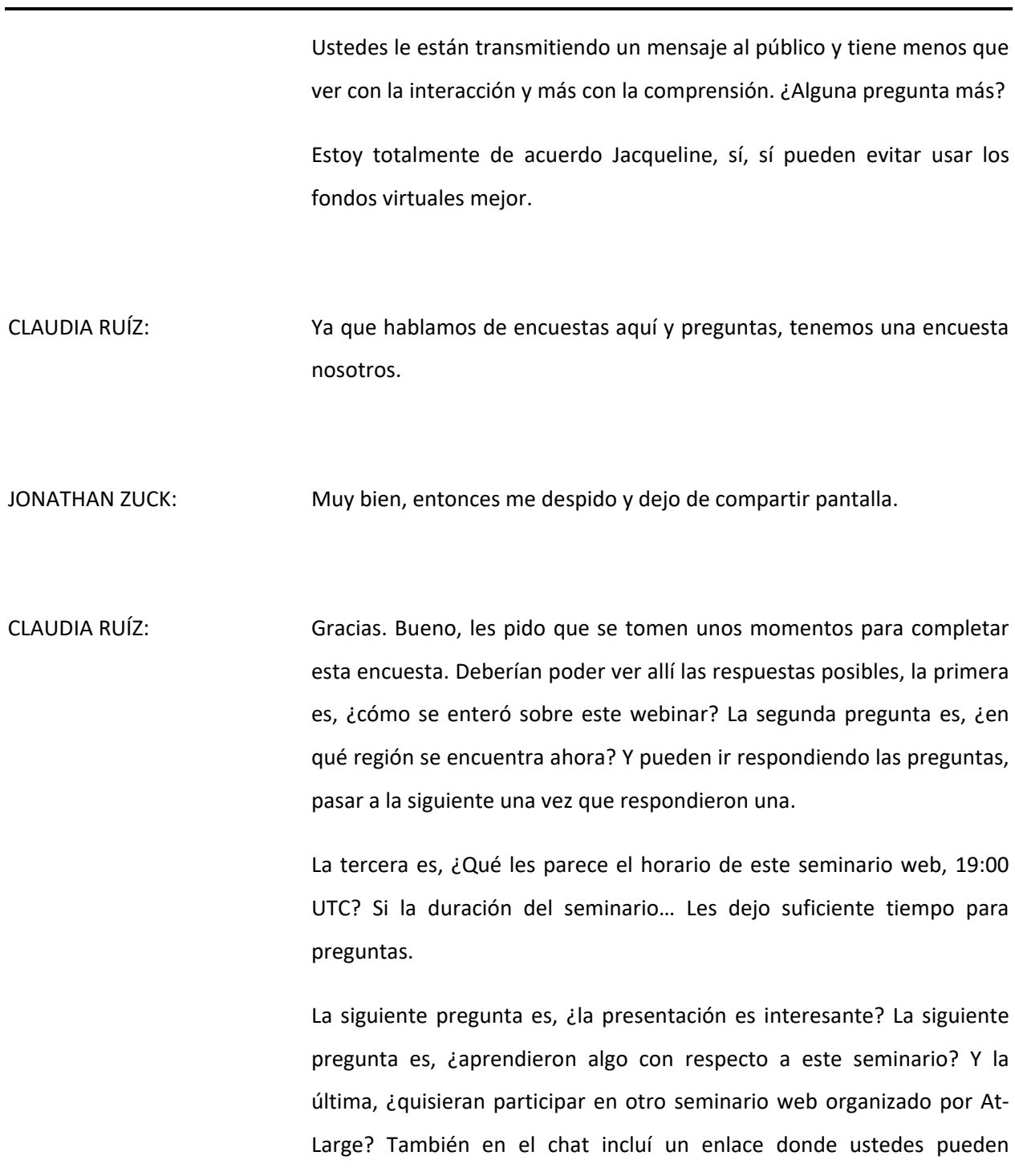

contestar luego la encuesta y vamos a obtener sus respuestas luego. Muchísimas gracias por su tiempo.

Muy bien, vamos a dar por finalizada esta reunión, muchísimas gracias por responder a la encuesta, gracias por la participación. Que disfruten el resto del día.

**[FIN DE LA TRANSCRIPCIÓN]**